Inactive Shut Down Control For MS Access Crack With Key [2022]

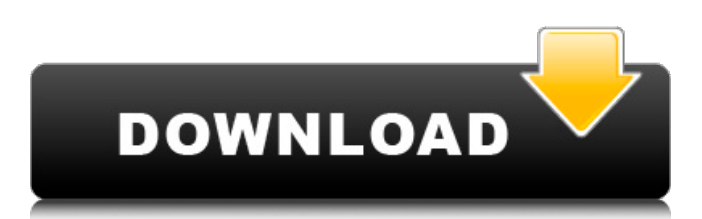

#### **Inactive Shut Down Control For MS Access License Key For Windows**

The Main Form of Inactive Shut Down Control consists of: 1) New Form Panel for Setting Paramters; 2) Two CommandButton; 3) Two EditText; 4) One RadioButton; 5) One ListBox. In inactive mode, it asks you to enter a number of minutes for the inactive period. In addition, you can select the radio button that, if selected, will use a SQL-function to determine the inactivity period (set the parameters below). If inactive period is exceeded, the User will be presented a warning message. Inactive Shut Down Control for MS Access Torrent Download is a new ActiveX Component with excellent features. Installation Instructions: Import form into your application. Set parameters for start and end of inactivity period. Open the form in disabled mode (invisible). Activate the application as usual. One User can be monitored if in inactivity period. To choose the SQL-function, enable the Options Bar and on the top of InactiveShutDownControl for Access, change the value of "Inactive Shut Down Control for Access - SQL-Function". Detailed User Manual: The User Manual is a 35 pages Microsoft Word document, covering Inactive Shut Down Control for MS Access. It is in MS Access format. The User Manual contains the following user instructions: 1) General Information; 2) Main Form; 3) Inactivity Periods Timer and MsgBox; 4) Database; 5) Inactive Shut Down Control for MS Access - SQL-Function and Examples; 6) Inactive Shut Down Control for MS Access Help; 7) Inactive Shut Down Control for MS Access - Options Bar. There are two main sections of Inactive Shut Down Control: \*\*Section 1 - Configuration\*\* This section presents an overview of the basic features and components of Inactive Shut Down Control. It presents properties and methods of the components of Inactive Shut Down Control. It shows how to set parameters of the Inactive Shut Down Control and how to determine the start and end of the Inactive Shut Down Control inactivity period. Finally, it shows how to add a User to the Inactive Shut Down Control. \*\*Section 2 - User Manual\*\* This section presents the User Manual of Inactive Shut Down Control for MS Access. It is a 35 pages MS Word document, covering all the properties and methods of the components of Inactive

#### **Inactive Shut Down Control For MS Access Free Download X64**

Inactive Shut Down Control for MS Access Cracked 2022 Latest Version is one of the apps that doesn't have a lot of uses but it's a useful tool when you use it wisely. You can use this software to keep a track of the time when a user closed your application. In other words, if a user closed your application for some period of time that doesn't mean the user closed it. This software can help you to stop the application when a user didn't use it for a prespecified period. There's a time limit to the application that will start the process of application shutdown. If your application is

active for a long time, someone might like to close the app. This software can help you to run your application normally, because it shut down an application or a task when it's time to shut down. Use of the app doesn't require additional software. Besides having a time limit when an application closes, you can change this period of inactivity. It's recommended to set the period of inactivity of a warning message when you set the period of inactivity when your application runs. This app is useful for a website or an applications. Setting the dialog box to be opened in Active mode is possible. In addition, the title of the dialog box can be customized. This app is one of the apps that doesn't have a lot of uses but it's a useful tool when you use it wisely. Inactive Shut Down Control for MS Access doesn't require special installation. It can run on all Windows operating systems. Uninstall/Change Inactive Shut Down Control for MS Access in Windows 7 Uninstall/Change Inactive Shut Down Control for MS Access in Windows 8/8.1 Uninstall/Change Inactive Shut Down Control for MS Access in Windows 10 Uninstall/Change Inactive Shut Down Control for MS Access from Microsoft Store Inactive Shut Down Control is an MS Access hidden form that can be opened in your application to keep track of periods of user inactivity. A warning message will appear, and the application shuts down when the period of inactivity exceeds a specified limit. It is easy to use, just import a form into your application, set the period of inactivity before shut down, and open the form in hidden mode from your application startup procedure. Inactive Shut Down Control for MS Access Description: Inactive Shut Down Control for MS Access is one of the apps that doesn't have aa67ecbc25

### **Inactive Shut Down Control For MS Access Crack + Keygen Full Version**

Inactive Shut Down Control is a hidden MS Access form that can be opened in your application to keep track of periods of user inactivity. A warning message will appear and the application shuts down when the period of inactivity exceeds a specified limit. It is easy to use, just import a form into your application, set the period of inactivity before shut down, and open the form in hidden mode from your application startup procedure. Compatible with MS Access 2010. How to Run Inactive Shutdown Control: 1.First of all download it from code website. 2.Copy "inactiveshutdowncontrol" from my website in your "My Documents\Visual Studio 2013\Projects\MyProject" folder 3.Create a form "inactiveshutdowncontrol.frm" in Access 2010 4.Right click on it, select "RUN..." button, new form will appear. 5.Type the specified name and click ok 6.Now active the application in debug mode and open the form. A: inactiveshutdowncontrol is an add-in that looks

for specified running applications to be shut down in case the period of user inactivity exceeds a specified limit. The Add-in consist of two parts; First part the

InactiveShutdownControlInstaller. Second part the InactiveShutdownControl.dll. The first part is easy, you just download it from code website, it's a simple one dll file. The second part is a dll, just import it to your project. After import the code, you've to register the first part to access the second part. Here is the code for registering it. Imports InactiveShutdownControl Public Class Form1 Sub Form1\_Load(ByVal sender As System.Object, ByVal e As System.EventArgs) Handles MyBase.Load 'set the registration text 'this was used to show the "me" name. label1.Text = "me" 'unregister the Add-in Me.unregisteraddin() End Sub Private Sub unregisteraddin() 'unregister the add-in 'the "me" is used as the add-in path

## **What's New in the?**

Can be opened in any Access application, even if it is the main application. It is not required to import it from Excel. There is no need to install it as a component of your application. The application uses no additional components. It is easy to use, just import a form into your application, set the period of inactivity before shut down, and open the form in hidden mode from your application startup procedure. It is used as a hidden form for the application. It is a form for an application that uses I use to record the time periods of user inactivity while the application is running, how long the user has been inactive, and how many times the application has been terminated due to lack of activity. They call for an easy to use and powerful tool that will allow your users to continue working even when the PC has been turned off without them knowing it. In other words, this kind of tool can be used to monitor your computer users' activities and thereby keep track of

their utilization. This tool will help in managing application resources. If the user has been inactive too long, the program can tell the user to start the application and shut it down. This tool can also be used for maintenance. For example, you can warn the user to clean an old version of the database application. Inactive Shut Down Control for MS Access Key Features: Can be opened in any Access application, even if it is the main application. It is not required to import it from Excel. There is no need to install it as a component of your application. The application uses no additional components. It is easy to use, just import a form into your application, set the period of inactivity before shut down, and open the form in hidden mode from your application startup procedure. It is used as a hidden form for the application. It is a form for an application that uses I use to record the time periods of user inactivity while the application is running, how long the user has been inactive, and how many times the application has been terminated due to lack of activity. They call for an easy to use and powerful tool that will allow your users to continue working even when the PC has been turned off without them knowing it. In other words, this kind of tool can be used to monitor your computer users' activities and thereby keep track of their utilization. This tool will help in managing application resources. If the user has been inactive too long,

# **System Requirements:**

Minimum: OS: Windows 7 Processor: Intel Core 2 Duo (or equivalent) Memory: 2 GB RAM Hard Disk: 25 GB free DirectX: Version 9.0c Additional Notes: DirectX is required to view video content. Click here for more info. You will have to run the software with admin privileges. Depending on the quality of the rendered file, it may take 1 to 3 hours to render a movie. Recommended: OS: Windows 7 or higher

Related links:

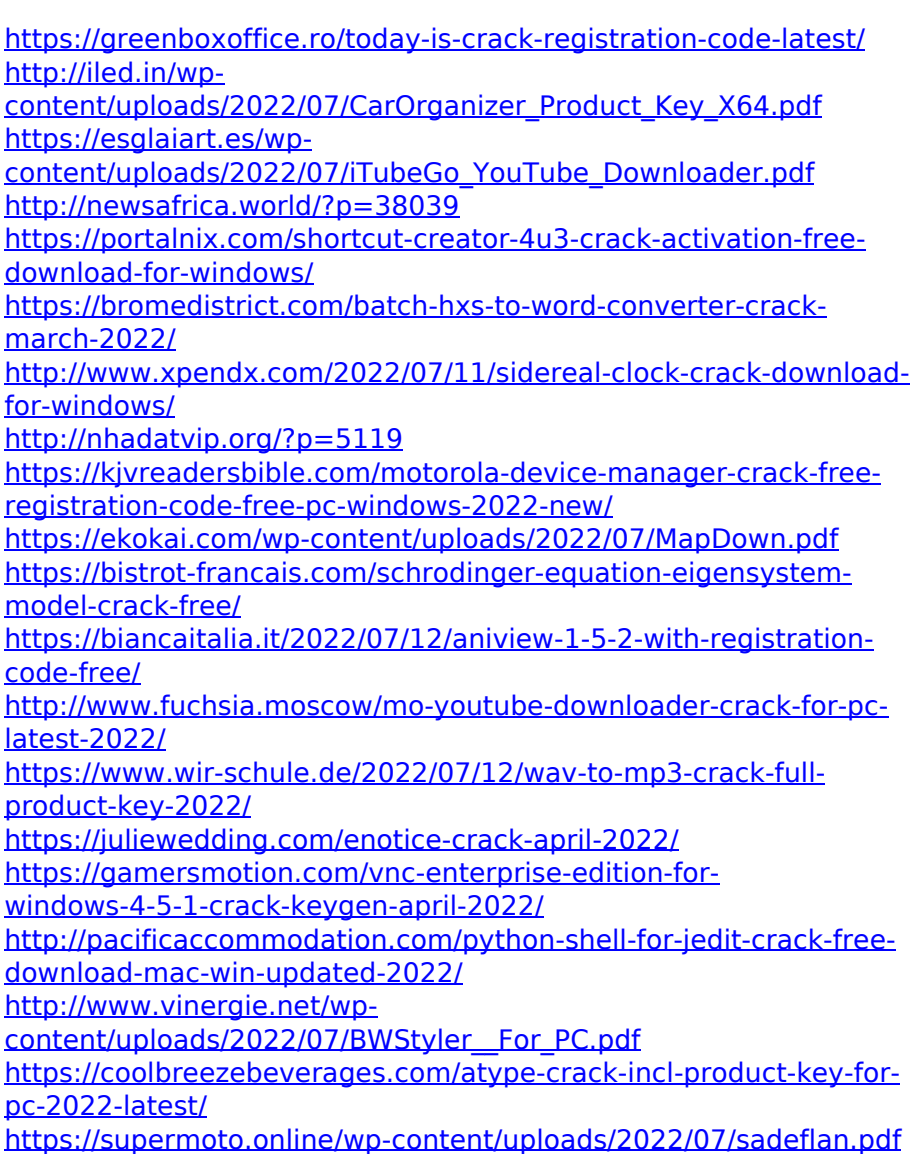